# AFF Consumer Guide

# **Introduction**

This guide covers integrating with the spidertracks API / AFF feed. The data in the spidertracks AFF response, how to query the feed, and how to setup an AFF feed in the spidertracks website are all covered.

Examples of querying the feed, including code, requests, and responses are all provided. Please fill out the form at the end of the document in order to have this enabled for you.

# **What is AFF?**

AFF stands for Automated Flight Following, a standard developed by the US Forest Service. The protocol is described and defined on the [aff.gov](https://www.aff.gov) website, under the [Contractual Requirements](https://www.aff.gov/contract.asp) section. AFF provides a standard format for transmitting real-time aircraft tracking information via HTTP requests and responses.

AFF is designed as a polling system, where clients poll the target system, e.g. spidertracks servers, for updates. Clients may not make requests more than once every 30 seconds.

The AFF specification requires point data to be available for a minimum of two weeks.

# **Spidertracks AFF Feeds**

# <span id="page-0-0"></span>**Spidertracks AFF Endpoints**

Spidertracks has two AFF end points:

- the Standard feed (<https://go.spidertracks.com/api/aff/feed>)
- the Plus feed [\(https://go.spidertracks.com/api/aff/feed/plus](https://go.spidertracks.com/api/aff/feed/plus))

#### **The only difference between the two feeds is that the plus feed adds the buttonmode telemetry to the feed. Most public consumers will not require this, so should hit the standard feed end point.**

The buttonmode may be useful for customers doing integrations with other systems which need the extra point information. See [Feed](#page-4-0) [Request and Response Elements](#page-4-0) for a detailed explanation of the feed data.

#### **Publicity**

Publicity controls who can see (and therefore send to) the account you have created. Setting an integration feed to private allows only organisations that the account is a member of to feed data to that integration account. This is typically used for internal monitoring software within an organisation. Setting an integration account to *public* allows all users of the spidertracks system to make their data available to your data feed as your feeds name will show up in the list of publicly available feeds. All spidertracks users can send to the feed, but only the owner of the feed can query the feed for data. **A public account does not make the information fed through this integration account public**. The configuration of publicity is performed by spidertracks support staff.

#### **How to query AFF data**

To query a spidertracks AFF feed, you need to make a POST request to either the Standard or Plus feed URLs listed in [Spidertracks](#page-0-0) [AFF Endpoints](#page-0-0).

When making the request, there are several things to do:

- The request is authenticated with BASIC auth, using your GO website login. Make sure the request has the BASIC auth header set.
- The Content-Type header must be included for the request and be set to either application/xml or text/xml.
- The body element of the msgRequest element should be set to the desired query time.

An AFF feed query body looks like the following

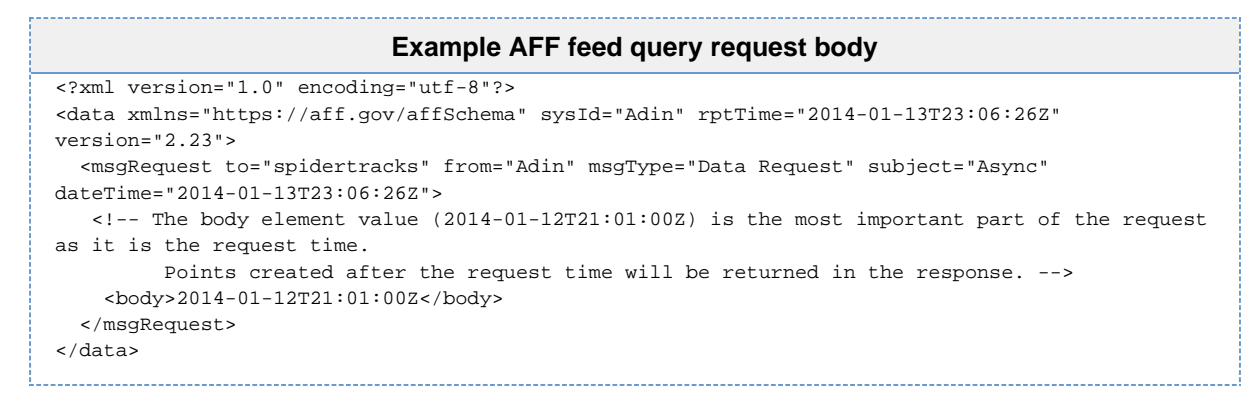

The attributes and values that you need to set when making the request are highlighted in red below

```
<?xml version="1.0" encoding="utf-8"?>
<data xmlns="https://aff.gov/affSchema" sysId="Adin" rptTime="2014-01-13T23:06:26Z" version="2.23"> 
   <msgRequest to="spidertracks" from="Adin" msgType="Data Request" subject="Async" dateTime="2014-01-13T23:06:26Z">
     <body>2014-01-12T21:01:00Z</body> 
</msgRequest> 
</data>
```
To ensure you do not miss points when querying the AFF feed, use the following process.

- 1. Make the initial request to the feed.
- 2. Process returned points and save the highest dataCtrDateTime for the next request.
- 3. Request positions using the highest dataCtrDateTime read in the previous request as the body date
- 4. Repeat the process from 2.

#### Please also note:

- A feed should not be queried more than once every 30 seconds.
- The AFF specification requires data to be kept for a minimum of two weeks. Spidertracks does not guarantee that data will be available for more than two weeks previous.
- It is helpful if you set the User-Agent header on the request to something that identifies your organisation. This will assist spidertracks with solving any issues you encounter.
- The spidertracks feed endpoints are https URLs so you will need to ensure the go.spidertracks.com SSL certificate is trusted by your system.
- Responses are limited to 1000 points at a time. If there are 1500 points in the time frame you are requesting, the first request will return the oldest 1000 points in chronological order. In order to get the next 500 points, make another request using the most recent point time you received as the query body in the second request. See the following request / response example:

#### **Request / reponses to retrieve >1000 points** <!-- First request --> <?xml version="1.0" encoding="utf-8"?> <data xmlns="https://aff.gov/affSchema" sysId="Adin" rptTime="2014-01-13T23:06:26Z" version="2.23"> <msgRequest to="Spidertracks" from="Adin" msgType="Data Request" subject="Async" dateTime="2014-01-13T23:06:26Z"> <body>2014-01-12T21:01:00Z</body> </msgRequest> </data> <!-- First response, contains 1000 points --> <?xml version="1.0" encoding="utf-8" standalone="yes"?> <data xmlns="https://www.aff.gov/affSchema" version="2.23" sysID="spidertracks" rptTime="2014-01-13T23:06:277Z"> <posList listType="Async"> <!-- 999 points with a dateTime pre 2014-01-13T21:07:00Z --> <acPos esn="300034012609560" UnitID="300034012609560" source="GPS" fix="3D" HDOP="12" dateTime="2014-01-13T21:07:00Z" dataCtrDateTime="2014-01-13T21:07:00Z" dataCtr="spidertracks">  $\langle$ !-- ... --> </acPos> </posList> </data> <!-- Second request, using the most recent point time from the first response --> <?xml version="1.0" encoding="utf-8"?> <data xmlns="https://aff.gov/affSchema" sysId="Adin" rptTime="2014-01-13T23:06:58Z" version="2.23"> <msgRequest to="Spidertracks" from="Adin" msgType="Data Request" subject="Async" dateTime="2014-01-13T23:06:58Z"> <body>2014-01-13T21:07:00Z</body> </msgRequest> </data> <!-- Second response, contains 500 points --> <?xml version="1.0" encoding="utf-8" standalone="yes"?> <data xmlns="https://www.aff.gov/affSchema" version="2.23" sysID="spidertracks" rptTime="2014-01-13T23:06:59Z"> <posList listType="Async"> <acPos esn="300034012609560" UnitID="300034012609560" source="GPS" fix="3D" HDOP="12" dateTime="2014-01-13T21:09:00Z" dataCtrDateTime="2014-01-13T21:09:00Z" dataCtr="spidertracks">  $\leq$   $\frac{1}{2}$   $=$   $\frac{1}{2}$   $\leq$   $\frac{1}{2}$   $\leq$   $\frac{1}{2}$   $\leq$   $\frac{1}{2}$   $\leq$   $\frac{1}{2}$  </acPos> <!-- 499 points with a dateTime post 2014-01-13T21:09:00Z --> </posList> </data>

# **Example AFF Feed Access**

In order to test a consumer account is successfully configured to send data, a test client can be used. Spidertracks recommends the rest client available through<https://code.google.com/p/rest-client/> as this is completely compatible with the spidertracks system. To use this client please follow the instructions at the end of this user guide.

In order to assist with getting started, the following examples for querying AFF are provided:

- [bash script](https://s3.amazonaws.com/st-content/aff/aff_test.sh)
- [Powershell script](https://s3.amazonaws.com/st-content/aff/AffTest.ps1)
- [.NET Console Application](https://s3.amazonaws.com/st-content/aff/AffTestConsole.zip)

The console application is named SpiderTracksOnlineAFFTestConsole.exe, and has an associated configuration file named SpiderTracksOnlineAFFTestConsole.exe.config. You can save your username and password in the config file, otherwise you will have to enter it each time you run the application. You can also change the feed URL in the config file. The AFF feed request and response can be saved to disk. The application will ask you if you want to do this. If you say yes, request.xml and response.xml files will be created in the current directory, containing the request and response xml.

You will need to fill in a few variables, such as your user name and password, in the bash and Powershell scripts before they will work. There are comments in both scripts explaining what to fill in and what the script is doing.

The above scripts and application can help verify that you have the correct credentials and have data in the feed. Alternatively, you can u se an HTTP client such as the Chrome plugin [Postman Rest Client](https://chrome.google.com/webstore/detail/postman-rest-client/fdmmgilgnpjigdojojpjoooidkmcomcm?hl=en) or the Java program [rest-client](https://code.google.com/p/rest-client/) to assist with making the request.

#### **Example Requests and Responses**

The following is an example request body. Note that the date-time in the body is the important element that determines what is returned in the response. The date-time format for this as per the XML date time format.

```
AFF Request
<?xml version="1.0" encoding="utf-8"?>
<data xmlns="https://aff.gov/affSchema" sysId="BCFS" rptTime="2014-01-13T21:00:27Z"
version="2.23">
   <msgRequest to="spidertracks" from="BCFS" msgType="Data Request" subject="Async"
dateTime="2014-01-13T21:00:27Z">
     <body>2014-01-13T21:00:27Z</body>
   </msgRequest>
</data>
                                Standard AFF Feed Response
<?xml version="1.0" encoding="utf-8" standalone="yes"?>
<data xmlns="https://www.aff.gov/affSchema" version="2.23" sysID="spidertracks"
rptTime="2014-01-13T21:15:26Z">
   <posList listType="Async">
     <acPos esn="300034012609560" UnitID="300034012609560" source="GPS" fix="3D" HDOP="12"
dateTime="2014-01-13T21:05:00Z" dataCtrDateTime="2014-01-13T21:05:20Z" dataCtr="spidertracks">
       <Lat>-40.354868333333336</Lat>
      <Long>175.61191</Long>
       <altitude units="meters">44</altitude>
       <speed units="meters/sec">0</speed>
       <heading units="Track-True">120</heading>
       <telemetry name="trackid" source="spider" type="xsd:integer" value="895" />
       <telemetry name="registration" source="spidertracks" type="xsd:string" value="HBEAT" />
     </acPos>
     <acPos esn="300034012609560" UnitID="300034012609560" source="GPS" fix="3D" HDOP="12"
dateTime="2014-01-13T21:07:00Z" dataCtrDateTime="2014-01-13T21:07:04Z" dataCtr="spidertracks">
       <Lat>-40.35488</Lat>
       <Long>175.61188</Long>
       <altitude units="meters">37</altitude>
       <speed units="meters/sec">0</speed>
       <heading units="Track-True">76</heading>
       <telemetry name="trackid" source="spider" type="xsd:integer" value="895" />
       <telemetry name="registration" source="spidertracks" type="xsd:string" value="HBEAT" />
     </acPos>
   </posList>
</data>
```
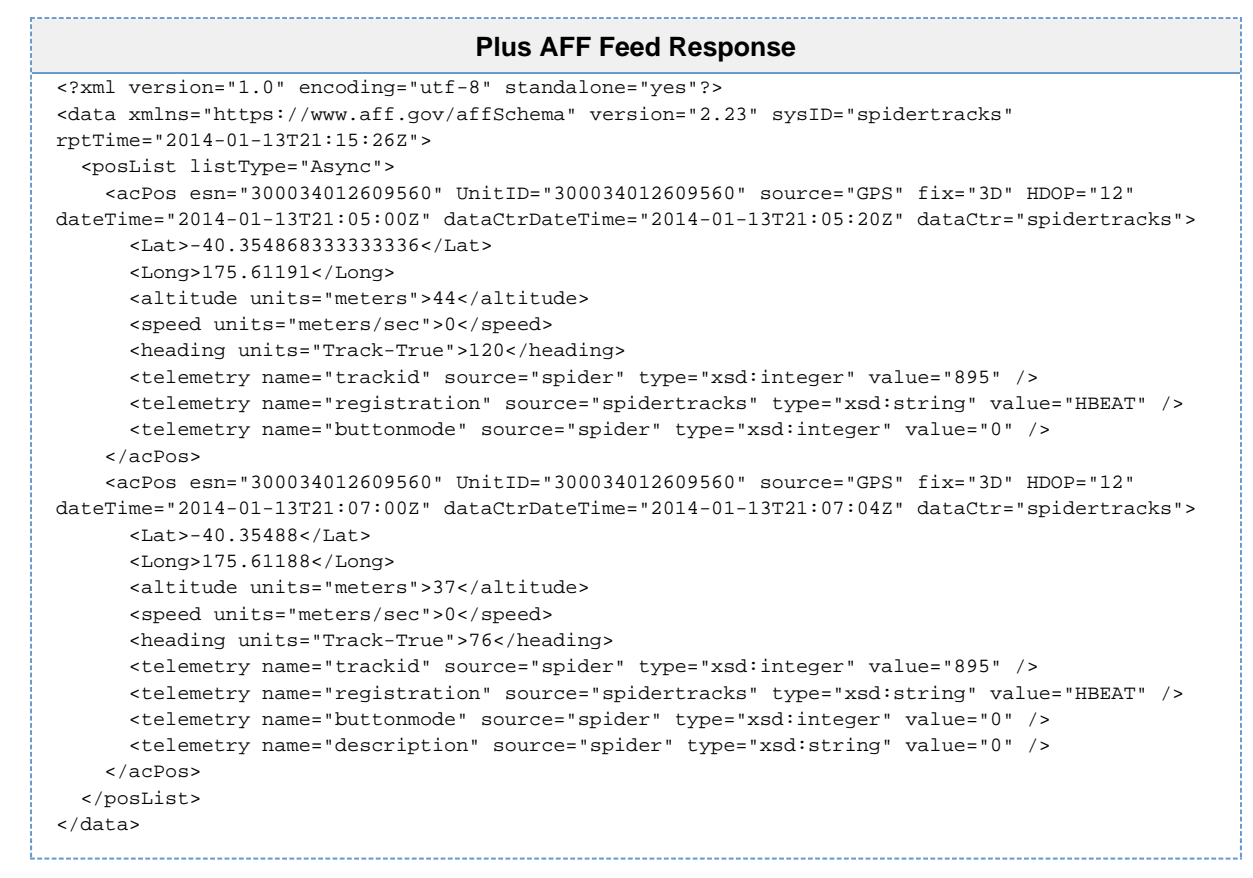

Note the addition of the buttonmode telemetry in the Plus AFF feed response.

#### **What information is available via AFF?**

#### <span id="page-4-0"></span>**Feed Request and Response Elements**

The following definitions are based on the [AFF Schema](http://aff.gov/contract/current/Exhibit2.pdf) and [https://www.aff.gov/contract/current/AFF\\_XML\\_Whitepaper.pdf](https://www.aff.gov/contract/current/AFF_XML_Whitepaper.pdf)

Values column are elements or attributes that do not change their value, example column is for elements or attributes that may change their value.

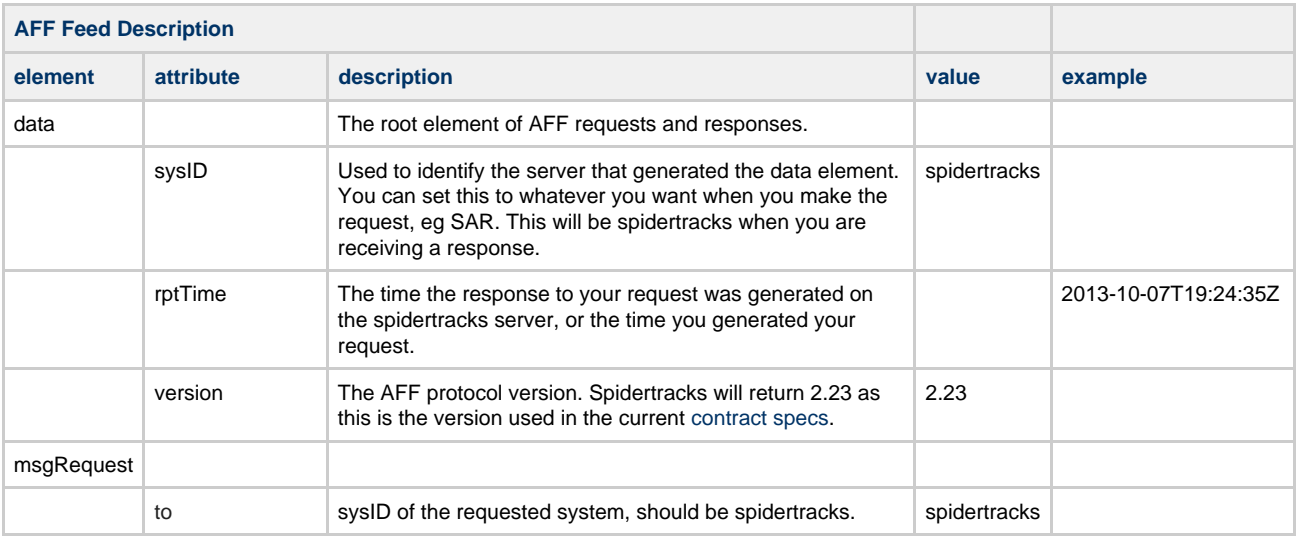

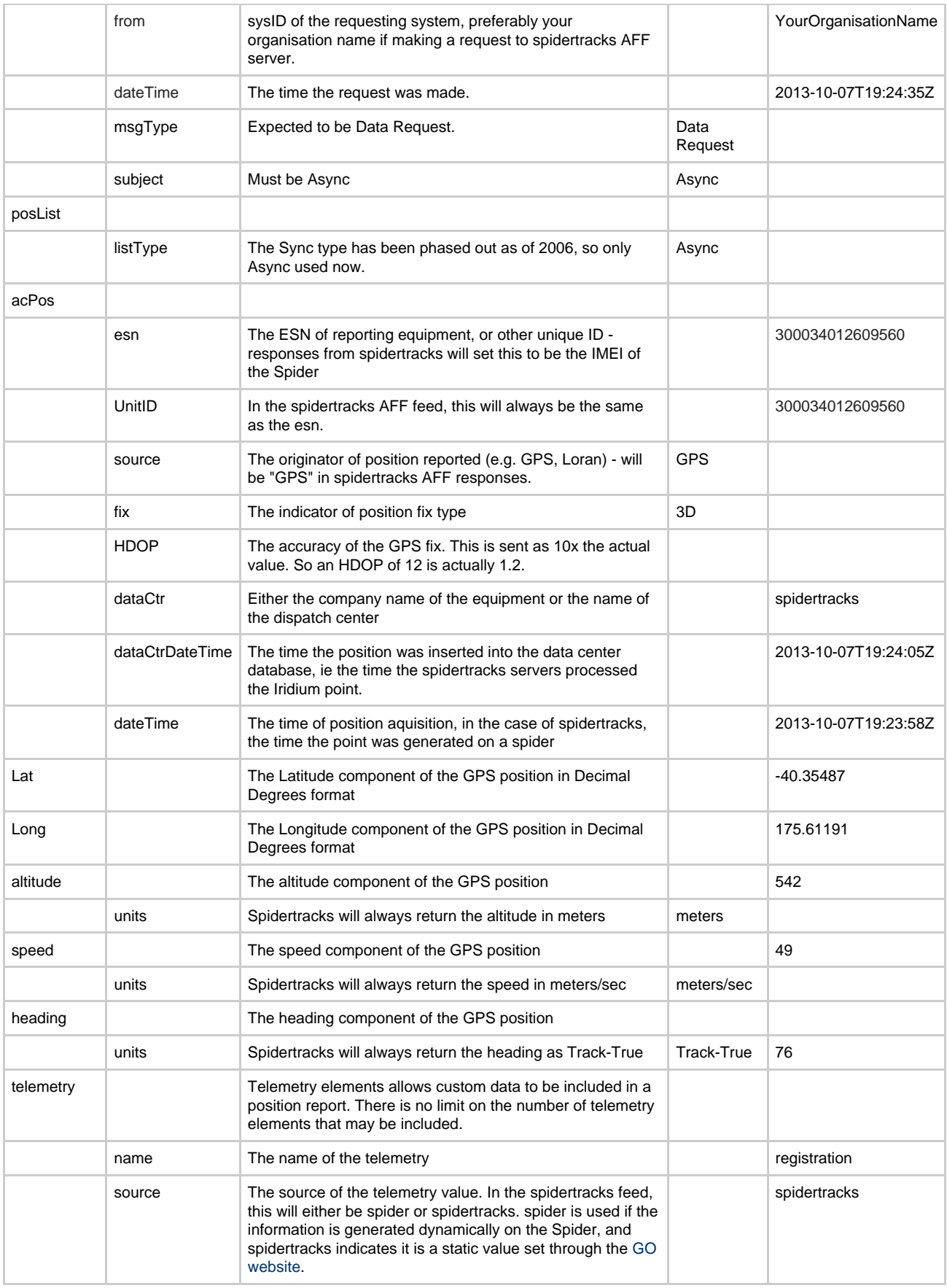

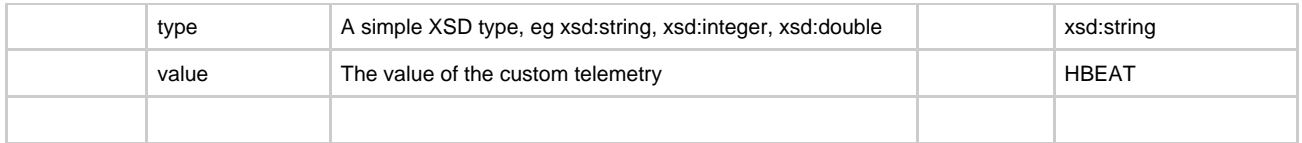

For more information on any of the above, please see the [AFF Schema](http://aff.gov/contract/current/Exhibit2.pdf) that defines the elements and attributes. All of the elements listed above will be present in every request to

The following are telemetry elements that spidertracks adds to the feeds.

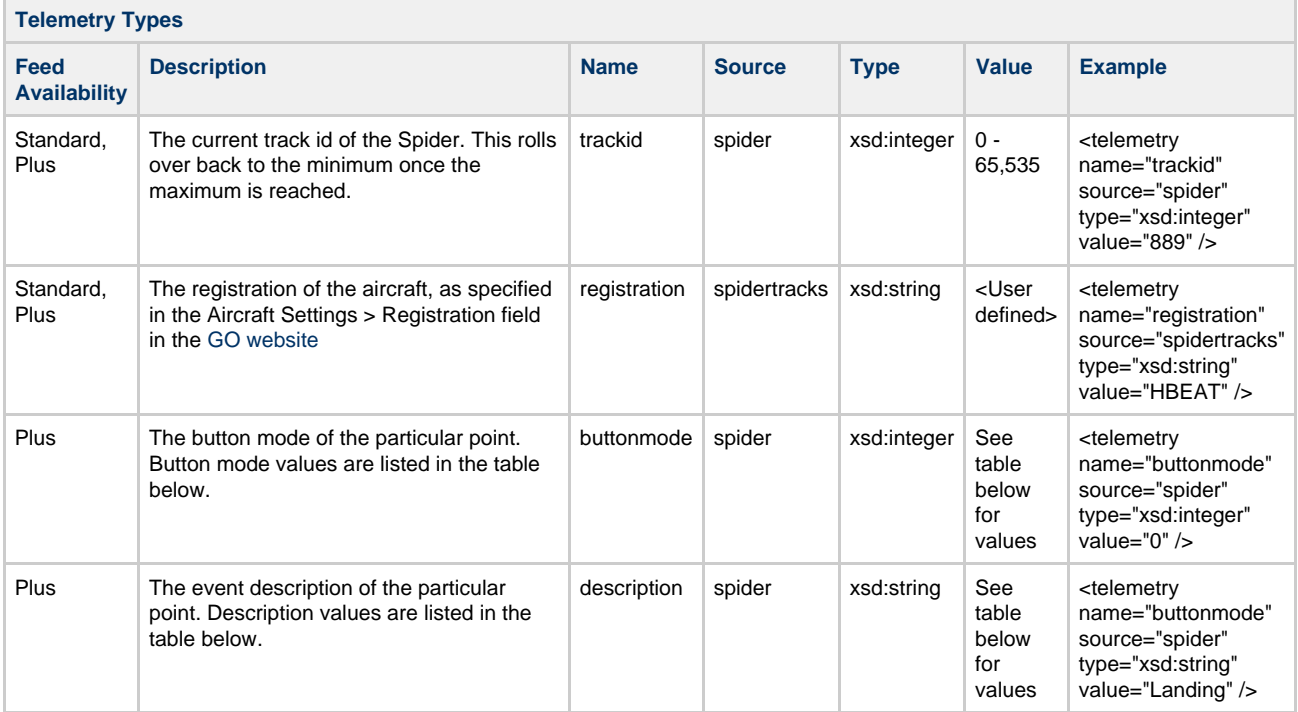

#### **Button Modes**

When an event occurs that causes the Spider to send a location report, the reason for the sending (event reason) is included in the location report. The value sent is specific to the event that occurred, and is often caused by the buttons on the Spider having been pressed. For this reason it is referred to as Button mode, but it is a more general value than just for Button press events. The values that may be sent are shown in the following table.

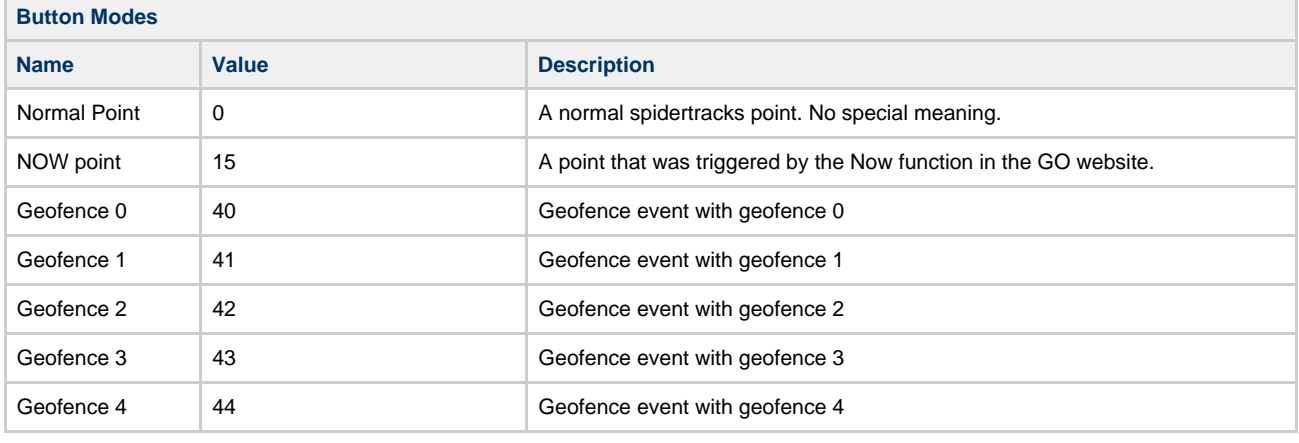

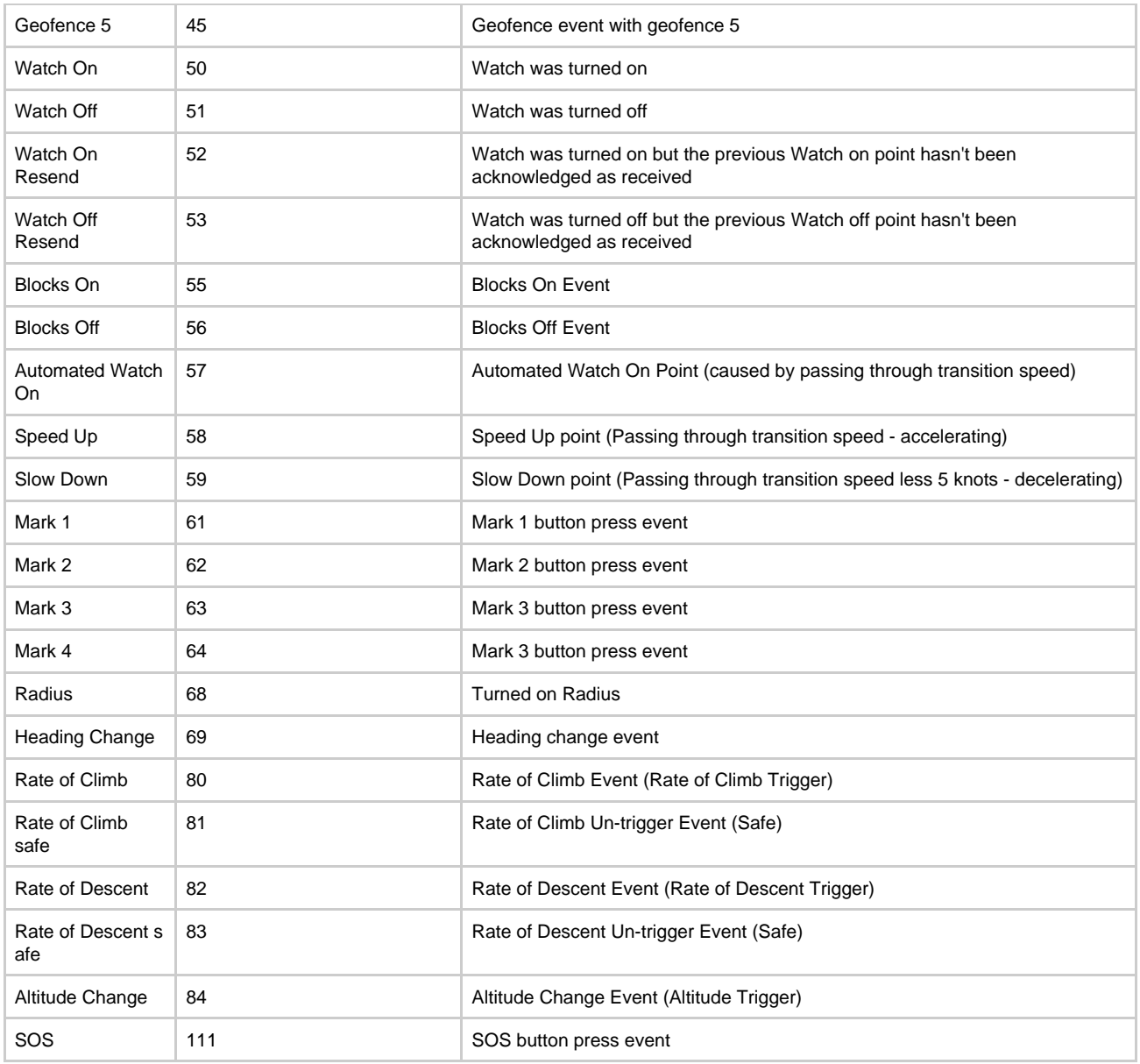

# **Description Values**

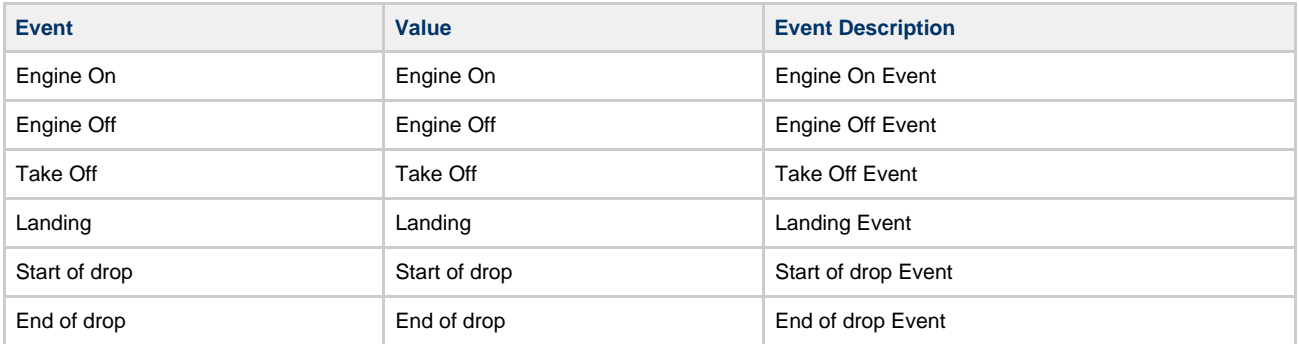

Note: Speed transition events can be configured in the organisation Settings > Aircraft Settings screen on the [GO website.](https://go.spidertracks.com/)

If you require more information about Button Mode values, please contact support@spidertracks.com.

#### **Handling Error Responses**

If there is a problem with the request, the response from Spidertracks will include a msgList element that contains a description of the error encountered. The HTTP response code will still be 200.

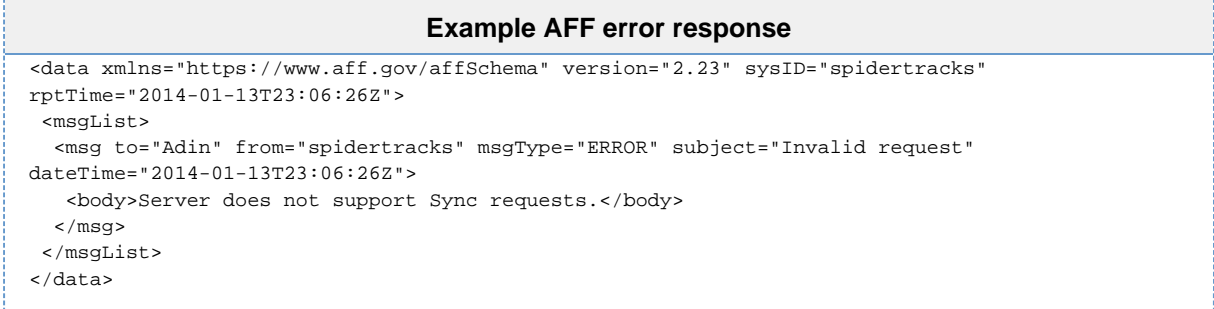

#### **Heartbeat Data**

In order to ensure the spidertracks service is running, a heartbeat Spider runs 24/7, configured to send a point every two minutes. There is an option when setting up an AFF feed to send the heartbeat Spider point data to your feed. This provides testing data for you, without having to run your own Spider. You can request the heartbeat data be turned off once you have your system up and running. The heartbeat Spider track id will change every 24 hours, approximately.

The heartbeat Spider has an IMEI of 300034012609560 and its registration is "HBEAT".

# **Setting up an AFF feed**

#### **Definitions**

Consumer: spidertracks user account that has been granted AFF consumer privileges, and can query the AFF endpoint.

#### **Consumer Connection Account**

An account on the [spidertracks website](https://go.spidertracks.com) must be created with a valid email address and password. This email address is also used to pass any information about updates, issues, etc. that is associated with the data feed system. It is therefore important to ensure that the email address used can be monitored by staff involved with maintaining the consumer software using the account to retrieve the data feed.

Once this account has been created, the password can be managed by logging into spidertracks as a normal user (please see [spidertrac](https://spidertracks.zendesk.com/hc/en-us/articles/200497190-Password-or-login-issues) [ks support](https://spidertracks.zendesk.com/hc/en-us/articles/200497190-Password-or-login-issues) for more information).

#### **Requesting Service Establishment**

Once an account has been created, a request for integration access needs to be lodged with spidertracks. Please complete the form at the end of this guide and return it to spidertracks. Spidertracks will advise you once this has been processed and integration access has been established for this account.

# **Consumer Step Summary**

- 1. [Create an account](http://support.spidertracks.com/entries/21670320-New-user-checklist-and-quickstart-guide) on the [spidertracks website](https://go.spidertracks.com)
- 2. Complete the Request to use spidertracks API at the bottom of this page and email it to support@spidertracks.com. Spidertracks will then configure your data feed which will enable you to continue with steps  $3 - 5$
- 3. Create the software service that will retrieve data from the API
- 4. Configure any Spiders that are to send location information to the consumer account

5. Confirm correct request/response processing with spidertracks

#### **Spider Configuration**

In order for an aircraft/Spider to have its location information included in a consumers data feed, it must be subscribed to that data feed. This is managed through the Aircraft - AFF/API menu selection for the Organisation that owns the Spiders. Figure 1 shows the web interface for the AFF/API page to configure the service.

To configure an aircraft/Spider to send location information, select it in the selection box at the top of the page. Then simply click the checkbox beside the consumer you wish to subscribe the aircraft/Spider too.

Note here that there are the two types of consumers shown. The list of public consumers is quite long, and none of these accounts are a member of this Organisation, however the aircraft/Spider location information can still be sent to the consumer. This Organisation also has a private consumer established for it, and this is shown in the Private AFF Consumers area.

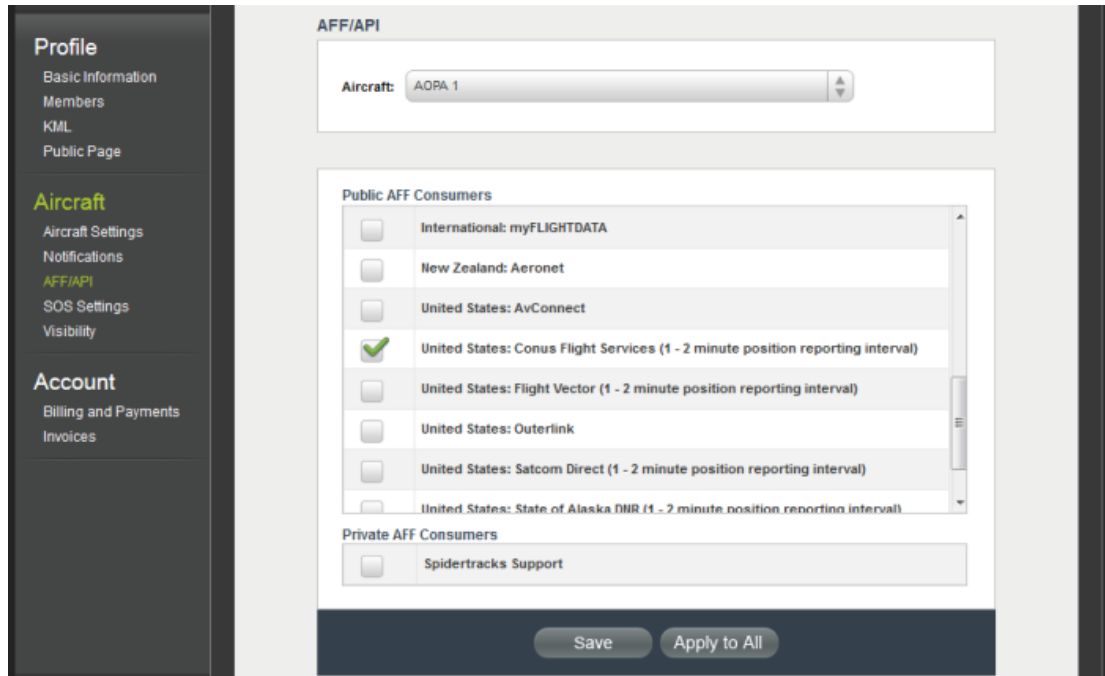

Figure 1 - AFF/API Set up Page

Once one aircraft/Spider has been configured using the interface, its settings can be applied to all aircraft for the Organisation if required. This provides a fast mechanism for configuring the majority of a fleet. Once 'Apply to All' has been clicked, individual aircraft/Spiders can be customised as required.

# **Request to use spidertracks API**

Please use this form for requesting Spider Tracks Ltd (STL) to set your personal account as an Integration data consumer. All sections must be filled out.

# **Company / Personal Details**

These details will be used to contact you for all support issues relating to the Integration service. Note you will also receive information on the account email as well.

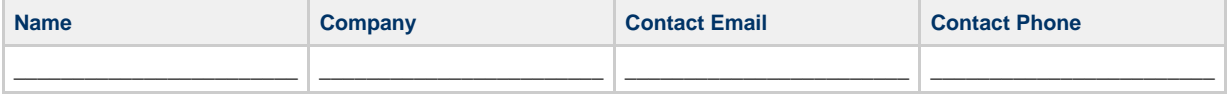

#### **Publicity**

Do you wish to be able to receive data from Organisations that your account is a member of (Private Consumer), or from any Organisation (Public Consumer)? Please circle:

Private Public

#### **Consumer Display Name**

What name do you want displayed for the account? We suggest your company name for public consumers and a description of the integration services use for private consumers.

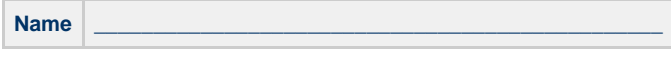

# **Country or Region**

At this time STL does not limit which public consumers are visible to an Organisation by country. However if you are focused on a particular country (or region) this should be included in the name. If this is the case which country or region are you associated with. If any country the please enter International.

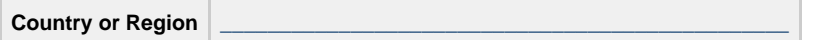

# **Reporting Interval**

When subscribing to your integration service, you can specify customers to set a minimum reporting interval that the unit can send. If this is the case please specify this below. Note, all aircraft subscribed to this consumer will have this applied to their settings. Please circle yes or no.

No Yes If yes, please state the reporting interval required:

Please send this completed form through to support@spidertracks.com. It you have any questions about any sections, please send an email to

support@spidertracks.com.